## **Creating a userpage**

After logging in, locate your username in the upper right corner of your screen. It will appear between a link to "New features" and "My talk," and will have a person icon beside it.

Take me back New features & Charlottesweb28 My talk My preferences My watchlist My contributions Log out

Click on your red username. You'll be redirected to a page titled "User: Your Username Here." On this new page, click the link that says "Start the User: YourUsernameHere page" in the first bullet in the top box.

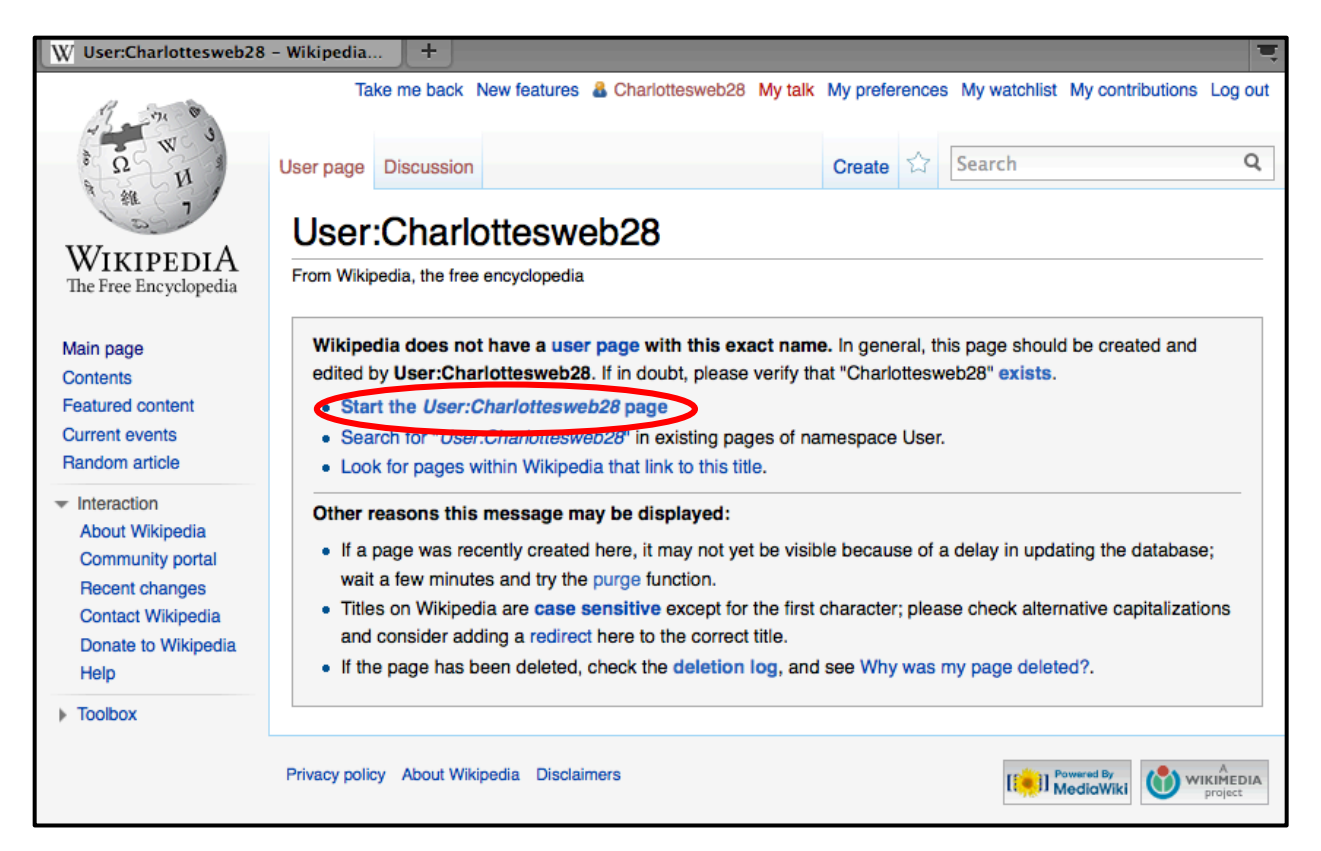

A new page will open, called "Editing User: Your Username Here." Beneath the title you'll see a blank white space - this is the Wikipedia text editor. Go ahead and type something in the editor.

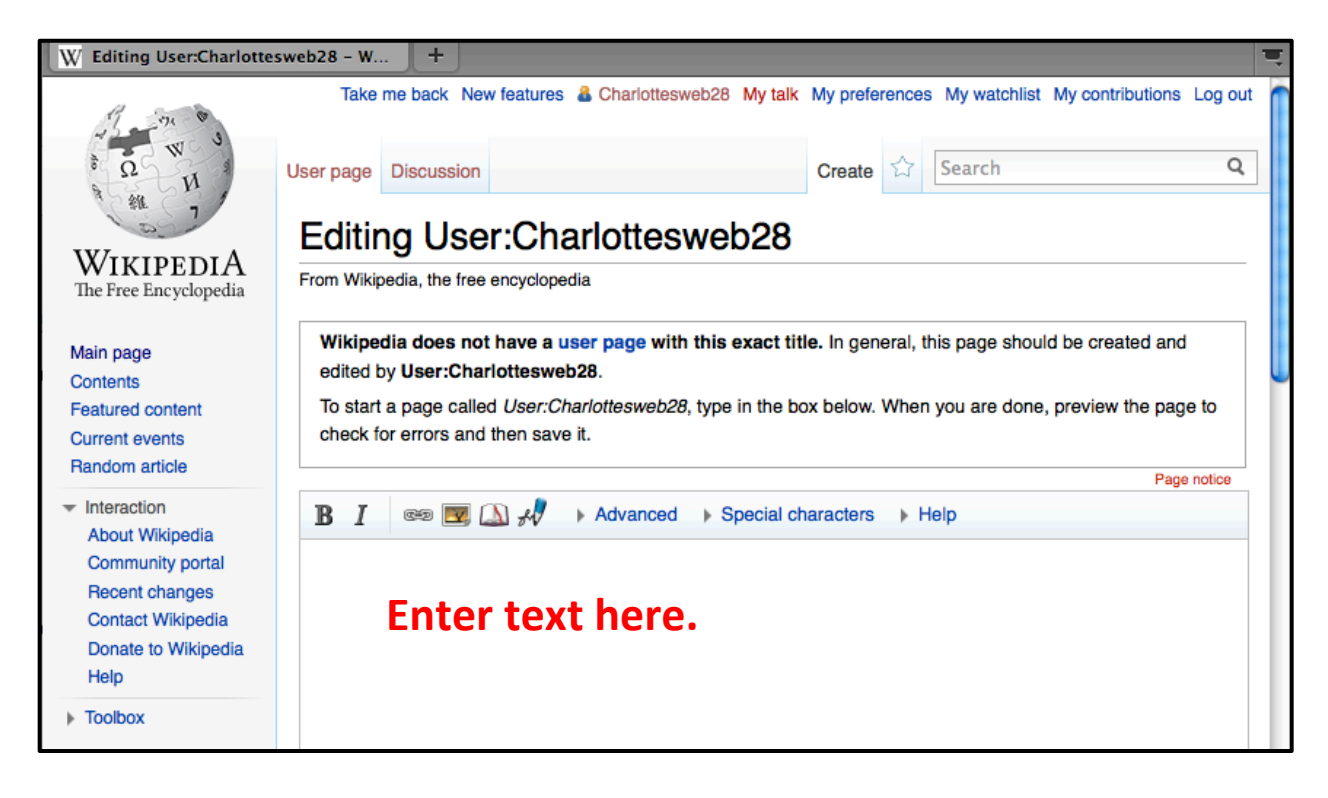

Scroll down on the same page. In the box labeled "Edit Summary," type "creating user page." To save your changes, click the "Save page" button.

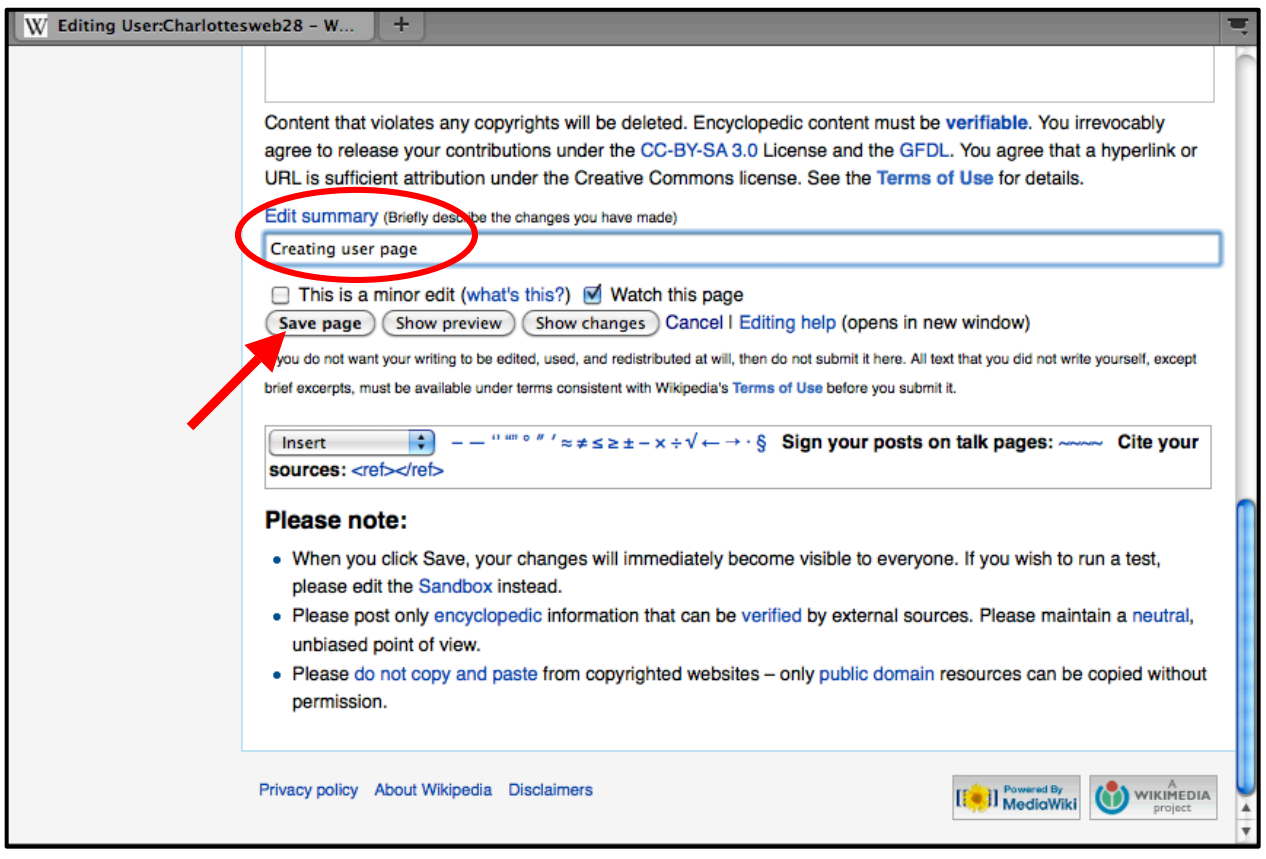

Congratulations! You've just created your userpage.